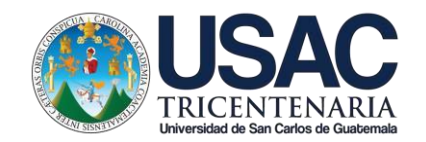

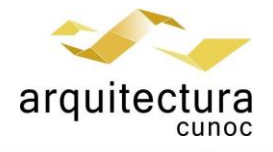

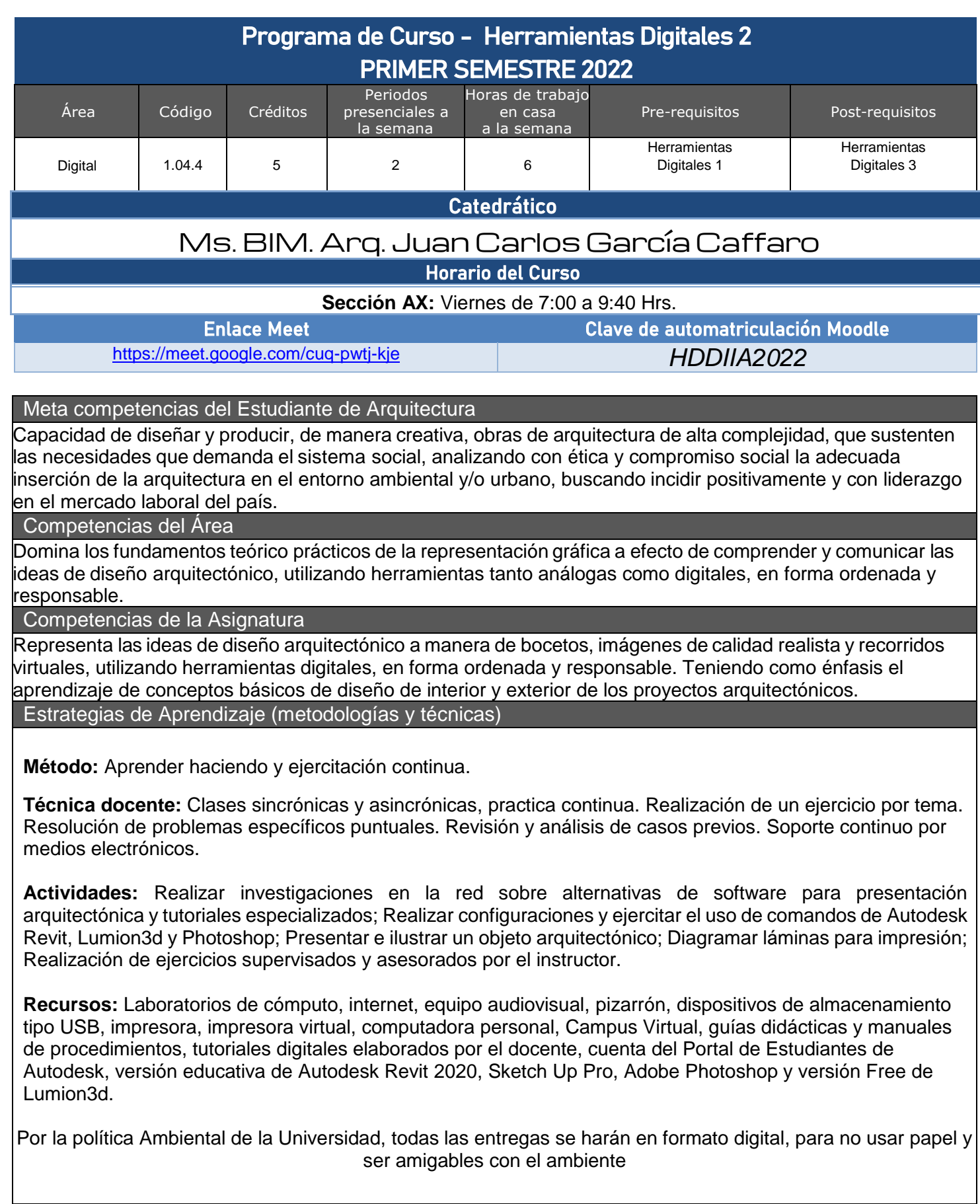

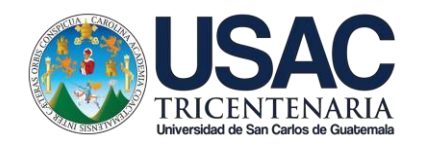

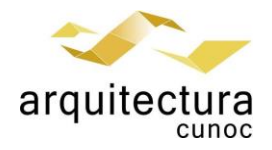

#### Evaluación

Se utilizará la evaluación en proceso, con la característica de que el estudiante no podrá pasar al siguiente tema si no ha demostrado dominar el previo. Para el efecto se utilizarán listas de cotejo y escalas o niveles de logro. Sólo se evaluarán proyectos completos, se realiza un máximo de 1 repetición.

Si el proyecto resulta insatisfactorio la nota será de 0, quedando sin derecho a continuar en el siguiente tema. El curso se divide en cinco bloques temáticos y un ejercicio final

10 puntos - Parte 1: Topografía

10 puntos - Parte 2: Modelado Básico & Conceptual

10 puntos - Parte 3: Materiales & Arquitectura de Interiores.

10 puntos - Parte 4: Iluminación & Soleamiento

30 puntos - Parte 5: Visualización, Animación y Post – Producción.

30 puntos - Ejercicio Final

#### Normas Generales

Para aprobar el curso se requiere que el estudiante tenga una asistencia mínima del 80% y un mínimo de 61 puntos. Los normativos del área vigentes desde el año 2004, se aplicarán conforme a lo establecido, y lo que indica el Articulo 67 del Normativo General de la licenciatura en Arquitectura del CUNOC, año 2012.

#### Normas Educación Virtual

- El único medio de conexión para las labores de la educación en modalidad virtual, será el correo electrónico oficial del Centro Universitario de Occidente
- Se deberá colocar una fotografía personal de rostro en el usuario de Gmail de la cuenta institucional del CUNOC y en el perfil personal de Moodle.
- El horario de ingreso a clases sincrónicas de manera virtual, se aceptará con 10 minutos de retraso máximo al inicio de la misma, después de ese tiempo no contará su asistencia.
- Los estudiantes deben de dirigirse con respeto y educación al solicitar ampliación o resolución de dudas a los profesores.
- Los estudiantes deberán acatar las instrucciones socializadas y cumplir con los plazos de tiempo que se brindan para cada actividad. Al no acatar las instrucciones o no cumplir las normas establecidas en la actividad virtual, se procederá a sancionar al estudiante descontándole el 50% del valor total del ejercicio que esté en desarrollo al momento de la falta.
- Los medios oficiales de socialización de la información incluyen: Correo electrónico institucional, espacio de tablón de anuncios del curso y chat de atención sincrónica. Publicada la información, en alguno de estos medios, toma el carácter de oficial y el estudiante no podrá aducir desconocimiento de la misma.
- De sorprenderse plagio de trabajos se aplicará lo estipulado en reglamentos universitarios de la USAC.
- El proceso de recepción de trabajos tendrá como máximo el horario indicado por escrito en el planteamiento de los ejercicios. Posterior a la hora estipulada no se calificarán las actividades.
- Nombrar las tareas (archivos) según lo especificado en clase y en el planteamiento del ejercicio compartido por escrito. Los archivos que no cumplan con esta instrucción no serán evaluados.
- En tareas se debe cumplir con el peso (tamaño en gigabytes) indicado en clase y planteamiento por escrito. Los archivos que no cumplan con esta instrucción no serán evaluados.

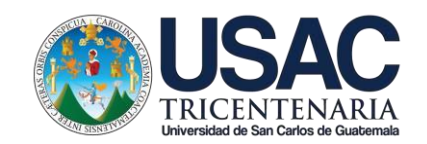

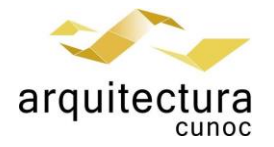

# Día 0 (28 Enero)

Ξ

Ξ

## Introducción al Curso

Presentación de introducción del curso, normativas de convivencia, del curso. Presentación de contenidos generales, alcances, importancia de las HHDD. Formulario con información general y preguntas sobre expectativa del curso

Indicador de Logro: Comprende la importancia de la visualización arquitectónica, resolución de dudas del curso

Semana 01 (28 Enero & 04 Febrero)

## Plantilla & Topografía

Verificación de cuenta Autodesk Student. Verificación de plantilla personalizada. Topografía Básica aplicada. Configuración de fases para la visualización correcta del avance del proyecto. Creación de tablas de cuantificación de corte y relleno. Creación de plataformas, rampas y gradas. Creación de Vistas Axonométricas.

Indicador de Logro: Elabora la topografía básica con sus respectivos elementos gráficos y técnicos.

Bibliografía: Stine D., Hanson A., (2019) Interior Design Using Autodesk Revit 2020, Editorial SDC. Stine D., (2019) Residential Design Using Autodesk Revit 2020, Editorial SDC. Wing E., Autodesk Revit 2020 for Architecture: No Experience Required, segunda Edición, Editorial Sybex Kirby L., Mastering Autodesk Revit 2020 Primera Edición, Editorial Sybex Seidler D., Revit Architecture 2018 for Designers, tercera edición, editorial Blommsburt <https://www.youtube.com/channel/UCtbuItXlBiQ-OiqwHjRReWA>

## Semana 02 (11 Febrero)

## Modelado Básico Revit & Sketchup

Modelado básico en SketchUp & Revit. Importación y exportación de modelos SkecthUp.

Indicador de Logro: Integración de Modelos de Revit y Sketchup. Importación de contenido.

Bibliografía: Stine D., Hanson A., (2019) Interior Design Using Autodesk Revit 2020, Editorial SDC. Stine D., (2019) Residential Design Using Autodesk Revit 2020, Editorial SDC. Wing E., Autodesk Revit 2020 for Architecture: No Experience Required, segunda Edición, Editorial Sybex Kirby L., Mastering Autodesk Revit 2020 Primera Edición, Editorial Sybex Seidler D., Revit Architecture 2018 for Designers, tercera edición, editorial Blommsburt <https://www.youtube.com/channel/UCtbuItXlBiQ-OiqwHjRReWA>

Semana 03 (18 Febrero)

#### Modelado Conceptual

 $\overline{\phantom{a}}$ 

Creación de elementos arquitectónicos por masas conceptuales / modelos in situ. Creación de paneles adaptativos, generación de masas conceptuales.

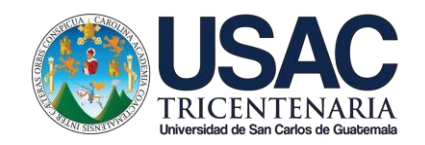

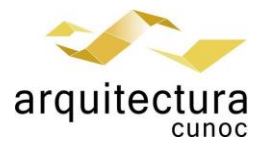

*Indicador de Logro*: Domina software auxiliar, para la generación de modelos conceptuales a escala. Genera masas conceptuales para poder generar el entorno inmediato. Genera paneles adaptativos con el fin de poder generar estructuras conceptuales complejas

Bibliografía: https://www.youtube.com/channel/UCtbuItXlBiQ-OigwHjRReWA

# Semana 04 (25 Febrero)

#### Arquitectura de Interiores

Aplica conceptos de diseño de interiores, teoría del color, elementos de impacto visual.

Indicador de Logro: Manejo del color. Presentación de Interiores en Revit.

Bibliografía: https://www.youtube.com/channel/UCtbuItXlBiQ-OigwHjRReWA

# Semana 05 (04 Marzo)

#### Materiales

Ξ

Ξ

Materiales básicos, configuración de distintos tipos de materiales con su información y su expresión gráfica. (concreto expuesto, piso reticulado, vidrio esmerilado). Materiales de Construcción. (Block, Ladrillo, Tierra, Madera). Creación de biblioteca personalizada en plantilla personalizada Diferentes métodos de aplicación de materiales según su tipo. Aplicación de materiales por medio de uso de estampados. Modificación de materiales en componentes genéricos

Indicador de Logro: Crea materiales que puedan ser utilizados para aspectos fotorrealisticos, que tengan las medidas coherentes al mercado nacional, estos deben contar con la expresión gráfica técnica correcta y deberán contar con especificaciones básicas reales. Aplica diferentes tipos de estampados a componentes y elementos decorativos para mejorar la estética del proyecto.

Bibliografía: Stine D., Hanson A., (2019) Interior Design Using Autodesk Revit 2020, Editorial SDC. Stine D., (2019) Residential Design Using Autodesk Revit 2020, Editorial SDC. Wing E., Autodesk Revit 2020 for Architecture: No Experience Required, segunda Edición, Editorial Sybex Kirby L., Mastering Autodesk Revit 2020 Primera Edición, Editorial Sybex Seidler D., Revit Architecture 2018 for Designers, tercera edición, editorial Blommsburt. <https://www.youtube.com/channel/UCtbuItXlBiQ-OiqwHjRReWA>

# Semana 06 (11 Marzo)

## Iluminación

Ξ

Colocación de luminarias según su tipo Configuración de luminarias (potencia, temperatura, inclinación) Creación de grupos lumínicos Configuración de Tipos de escenas Configuración de soleamiento renders internos y externos. Modificación de Familia de luminaria Básica Creación de familia tipo luminaria tipo spot.

Indicador de Logro: Aplica conocimientos de iluminación natural en sus vistas arquitectónicos, generando efectos de luz y sombra para enfatizar la volumetría. Utiliza los diferentes grupos de luminarias para enfatizar los detalles arquitectónicos y establecer diferentes esquemas lumínicos, exteriores como interiores

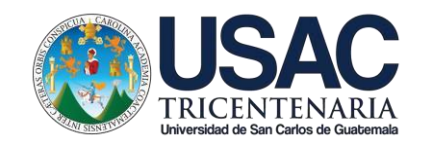

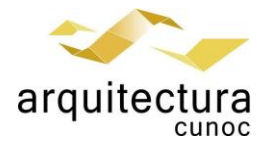

Bibliografía: Stine D., Hanson A., (2019) Interior Design Using Autodesk Revit 2020, Editorial SDC. Stine D., (2019) Residential Design Using Autodesk Revit 2020, Editorial SDC. Wing E., Autodesk Revit 2020 for Architecture: No Experience Required, segunda Edición, Editorial Sybex Kirby L., Mastering Autodesk Revit 2020 Primera Edición, Editorial Sybex Seidler D., Revit Architecture 2018 for Designers, tercera edición, editorial Blommsburt

## Semana 07 (18 Marzo)

## Soleamiento

Ξ

Creación de renders, por medio de motor de render interno en Revit y utilizando Autodesk 360. Análisis solar y lumínico mediante Autodesk 360. Render 360

Indicador de Logro: Genera renders arquitectónicos utilizando el motor de render interno y externo del software por medio de la cuenta académica de Autodesk. Domina la configuración de los esquemas lumínicos, para establecer análisis de soleamiento.

Bibliografía: https://www.youtube.com/channel/UCtbuItXlBiQ-OigwHjRReWA

# Semana 08 (25 Marzo)

#### Ξ Visualización

Uso de Interfaz, Entorno, Componentes, Materiales, Renderizado.

Indicador de Logro: Maneja de manera eficiente la interfaz del software de renderizado en tiempo real. Utiliza modelos 3d para contextualizar el proyecto y ambientarlo según aspectos topográficos y urbanos. Crea diferentes vistas exteriores e interiores utilizando filtros para obtener una mejor estética y calidad fotográfica digital.

Bibliografía: https://www.youtube.com/channel/UCtbuItXlBiQ-OigwHjRReWA

# Semana 09 (01 Abril)

## Animación

Ξ

Producción de animación Lumion y Revit.

Indicador de Logro: Realiza la configuración del recorrido para generar paseos virtuales dentro y fuera del objeto arquitectónico

Bibliografía: https://www.youtube.com/channel/UCtbuItXlBiQ-OigwHjRReWA

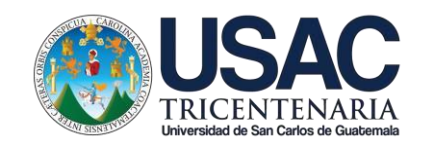

# arquitec

# Semana 10 (22 Abril)

#### Ξ Post Producción

Retoque de Imágenes. Composición de Imágenes. Composición de láminas arquitectónicas. Láminas Arquitectónicas. Generación de video unificando renders, animaciones por medio de software de edición de video

*Indicador de Logro*: Domina el uso de los modificadores de imágenes en software especializado. Realiza montaje de elementos de ambientación en imágenes arquitectónicas, aplica filtros visuales. Composición básica de láminas arquitectónicas. Genera láminas de presentación para anteproyectos arquitectónicos. Genera recorridos virtuales, para mostrar el proyecto arquitectónico de una manera dinámica.

Bibliografía: <https://www.youtube.com/channel/UCtbuItXlBiQ-OiqwHjRReWA>

# Semana 11 (29 Abril)

## Asesoría

Ξ

Ξ

Asesoría Proyecto Final

Indicador de Logro. Entrega Final de proyecto integrador de contenidos.

# Semana 12 (06 Mayo)

## Asesoría

Asesoría Proyecto Final

Indicador de Logro: Entrega Final de proyecto integrador de contenidos.

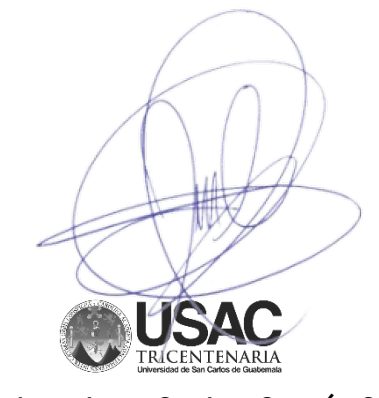

Ms. BIM Arq. Juan Carlos García Caffaro Enero 2022